# **MODEL 3905C**

# **IEEE-488 PROGRAMMABLE FILTER MAINFRAME**

**OPERATING MANUAL**

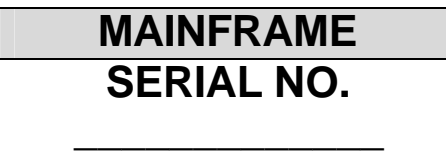

**MAINFRAME MICROPROCESSOR SERIAL NO. \_\_\_\_\_\_\_\_\_\_\_\_\_**

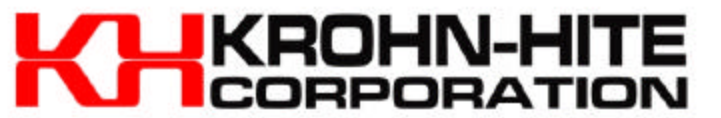

Unit 4, 15 Jonathan Drive, Brockton, MA 02301-5566 Tel: (508) 580-1660; Fax: (508) 583-8989 E-mail: info@krohn-hite.com; Web: www.krohn-hite.com

## **TABLE OF CONTENTS**

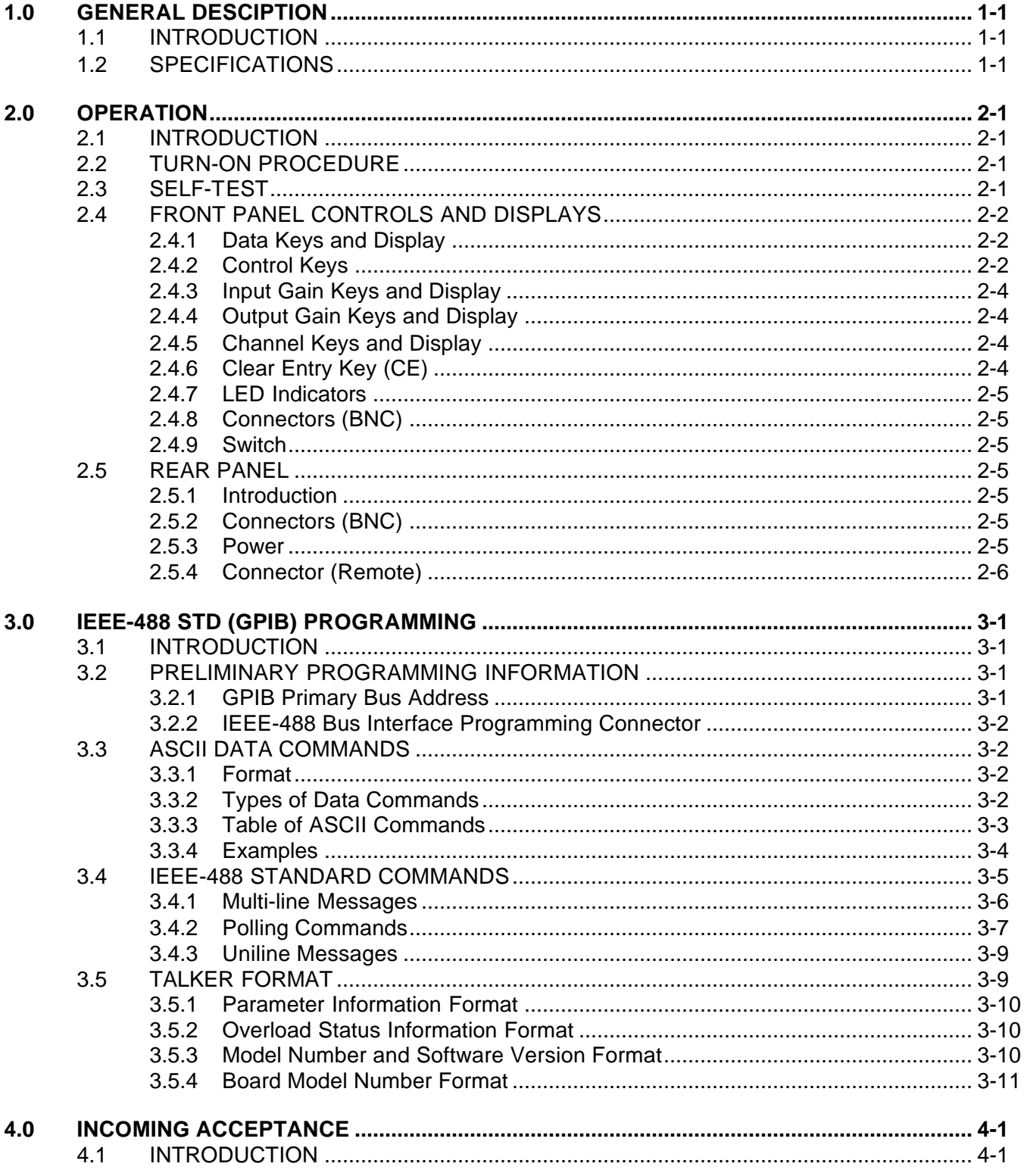

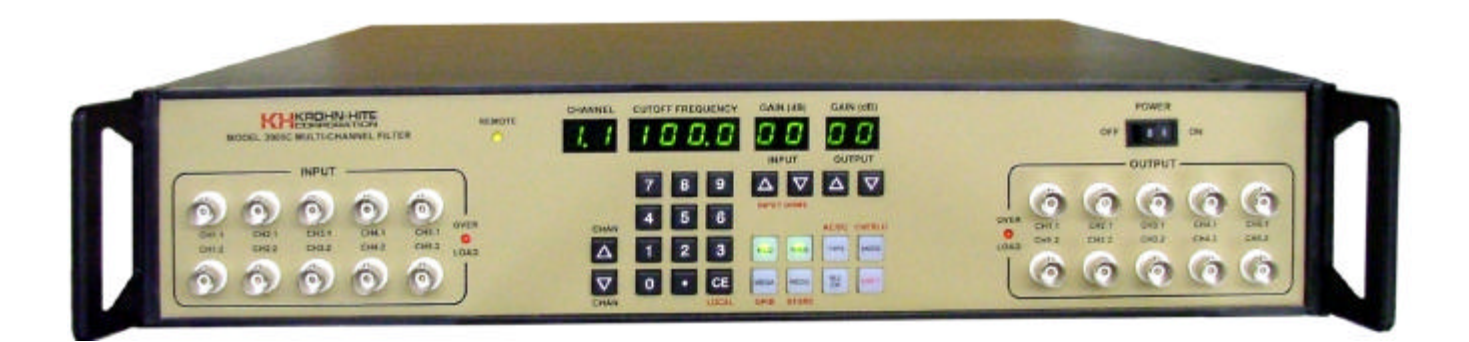

**Model 3905C IEEE-488 Programmable Filter Mainframe**

## **SECTION 1 GENERAL DESCRIPTION**

## **1.1 INTRODUCTION**

The Model 3905C Mainframe is used in conjunction with the Krohn-Hite plug-in modules, that are operational only when inserted in the five module Model 3905C Mainframe. The Mainframe includes a Model 39A-05 microprocessor plug-in module. The modules are easily accessible from the rear of the Mainframe.

The Mainframe provides local/IEEE-488 programming, indicators for the input and output gain, cutoff frequency setting, channel selection and overload detection. Non-volatile, battery-backed, CMOS memory permits storing and recalling of 85 selectable groups. Storing and recalling group settings is accomplished with only one command. Self-testing of the digital circuitry occurs upon power-up. This Operating and Maintenance Manual is for the Model 3950A and its Model 39A-05 microprocessor module only. Separate manuals are provided for each type of module.

## **1.2 SPECIFICATIONS**

**1.2.1 CAPACITY:** 5 modules.

- **1.2.2 MEMORY:** 85 selectable groups; each group has storage for 5 module set-ups. Memory is non-volatile battery-backed CMOS.
- **1.2.3 OVERLOAD MODES:** Three selectable modes; non-latching, that monitors all channels and displays first channel to overload; latching that maintains overload display until cleared and no indication (used with some models).
- **1.2.4 OVERLOAD INDICATORS:** LED's for input and output. Gain display flashes when overload occurs on displayed channel (used with some models).
- **1.2.5 SELF-TEST DIAGNOSTICS:** MPU checks unit upon power-up. Display indicates failure modes.
- **1.2.6 DISPLAYS:** 7 segment green LED; 0.5" high.
- **1.2.7 REMOTE PROGRAMMING:** IEEE-488/1978 GPIB interface. Subset: SH1, AH1, T6, L4, SR1, RL1,PP1, DC1, DT0, C0, E1.
- **1.2.8 OPERATING TEMPERATURE:** 0° to 40°C (Specifications apply at 23°C ±5°C).
- **1.2.9 STORAGE TEMPERATURE:** -20° to +70°C.
- **1.2.10 POWER REQUIREMENTS:** 90-132/180-264 volts ac, 50-60Hz, 20 watts.
- **1.2.11 DIMENSIONS:** 3 ½" (9cm) high, 17 ¼" (43.8cm) wide, 18 3/8" (50.2cm) deep.
- **1.2.12 WEIGHTS:** 10 lbs. (4.6 kg) plus 1.75 lbs. (0.8 kg)/channel.
- **1.2.13 ACCESSORIES:** Operating and Maintenance manual; 6 foot, 3 terminal line cord.
- **1.2.14 OPTIONS:** Rack Mount Kit; RK-317; Module Extender; 39AME.
- **1.2.15 CONNECTORS:** Input/Output BNC on front and rear panels.

Specifications Subject To Change Without Notice.

**This page intentionally left blank.**

## **SECTION 2 OPERATION**

## **2.1 INTRODUCTION**

This section describes the basic operation of the programmable multi-channel filter system consisting of the Model 3905C Mainframe, its microprocessor plug-in module and filter plug-in module(s). It includes the proper ac requirements, the recommended turn-on procedure, and a detailed explanation of all operating controls, modes of operation and special features. Implementation of the IEEE-488 standard interface bus for remote programming is explained in Section 3 of this manual.

This Operating and Maintenance manual is for the Model 3905C Mainframe and its microprocessor only. Separate manuals are proved for each type of filter module.

## **2.2 TURN-ON PROCEDURE**

The Model 3905C line voltage range has been preset for either 115V or 230V operation. Check fuse in fuse receptacle for correct rating.

Make certain the POWER switch on the front panel is off.

Plug the line cord into the Mainframe, then the ac outlet.

If the Model 3905C is to be programmed remotely, connect the bus cable to the rear panel connector of the Model 39A-05 microprocessor.

After reading the Self-Test feature, described next, turn on the Model 3905C.

#### **CAUTION**

*For safety purposes, the line cord must be connected to a grounded 3 terminal ac outlet. Because of the potentially dangerous voltages within the unit, the covers should be removed by qualified personnel only when connected to an ac power source.*

## **2.3 SELF-TEST**

When the unit is turned on, the microprocessor performs a Self-Test routine whereby the entire RAM and ROM operation is verified. During the test, the front panel LED's and DISPLAYS will light sequentially. If there is a malfunction in the microprocessor, such as defective RAM or ROM, the sequence will stop and the word "bad" will appear in the DISPLAY followed by the number 1 to 3. Refer to Section 6, Maintenance, to find which ROM or RAM is defective.

When the Self-Test program is complete, the Model 3905C will return to the last set-up prior to turning the unit off. The Model 3905C is now ready to be programmed for operation.

## **2.4 FRONT PANEL CONTROLS AND DISPLAYS**

Figure 2.1 shows all the front panel controls and displays of the Model 3905C.

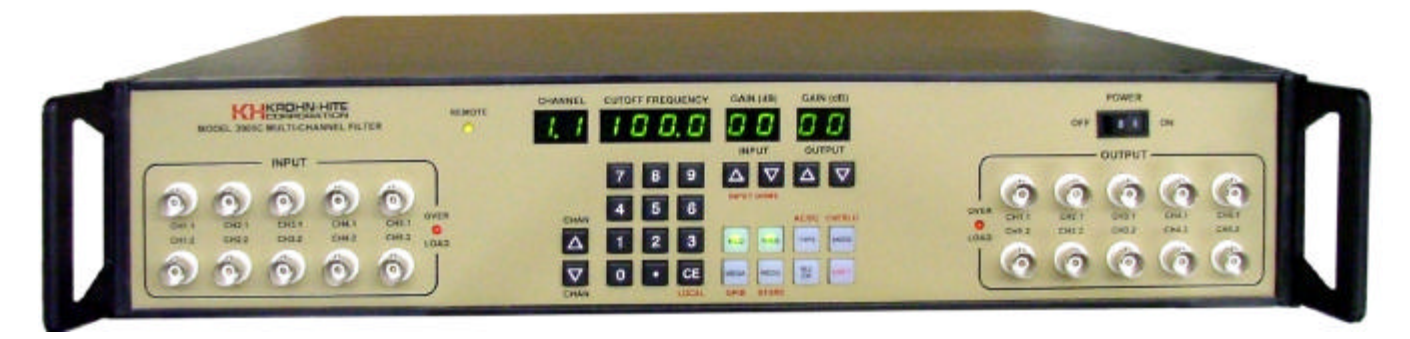

**Figure 2.1 Model 3905C Front Panel Controls**

#### **2.4.1 DATA KEYS and DISPLAY**

Data entry keyboard control [0] to [9] and [.] set the numeric value of the parameter selected. To enter 1.5kHz press the [1] [.] [5] keys and parameter keys [KILO] and [FREQ]. The cutoff frequency will be indicated in the four digit DISPLAY.

## **2.4.2 CONTROL KEYS**

- **2.4.2.1** [KILO] Multiplies the numerical value of the keyboard entry by  $10^3$ .
- **2.4.2.2** [MEGA] Multiplies the numerical value of the keyboard entry by  $10^6$ .
- **2.4.2.3 [FREQ]** Enters and/or displays frequency in Hertz.
- **2.4.2.4 [TYPE]** Indicates the filter type in the channel displayed. "EL7" (7-pole Elliptical), "EL5" (5-pole Elliptical), "bu" (Butterworth) and "bES" (Bessel).
- **2.4.2.5 [MODE]** Indicates the mode of operation in filter channel displayed, "bYP." For bypass, "L.P." for low-pass, "h.P." for high-pass, "b.P." for band-pass and "b.r." for band-reject.
- **2.4.2.6 [RECALL]** When preceded by a number it will recall the entire five module set-ups from the memory location selected.

When first pressed, the DISPLAY indicates the number of the next memory location to be recalled. For example, the DISPLAY will indicate the following: "n=09". Pressing it again will recall the set-up of all five modules from that memory location.

When pressed to indicate the next memory location to be recalled only, pressing the clear entry key [CE] will restore the DISPLAY back to the previous setting.

**2.4.2.7 [ALL CHANNEL]** When frequency, input/output gain, type, mode or coupling are entered or changed, and the LED in the [ALL CHAN] key is on, the new setting will also be entered in all other filters of the same module type.

- **2.4.2.8 [SHIFT]** The [SHIFT] key in conjunction with other keys provides additional filter characteristics and permits GPIB front panel data entry.
	- **2.4.2.8.A Store** When the [SHIFT] key followed by the [RECALL] key is pressed, the STORE FUNCTION is performed.

When [SHIFT][RECALL] is preceded by entering a number it will store the entire five module set-ups into the memory location selected. The maximum number of memory locations is 85.

When [SHIFT][RECALL] is first pressed, the DISPLAY indicates the number of the next memory location available. For example, the DISPLAY will indicate the following: "n=09". Pressing [SHIFT][RECALL] again will store the set-up of all modules into that memory location. If another memory location is desired enter that location on the keyboard and then press [SHIFT][RECALL].

When [SHIFT][RECALL] is pressed to indicate the next memory location only, pressing the clear entry key [CE] will restore the DISPLAY to the previous indication.

- **2.4.2.8.B AC/DC Coupling -** Pressing the [SHIFT] key followed by the [TYPE] key will display the input coupling, indicating "AC" or "DC", and will alternate when the two keys are pressed again.
- **2.4.2.8.C Input Ohms -** When [SHIFT] key followed by input GAIN SET [⇑] key are pressed, the DISPLAY will indicate the current input ohms and will step through the ohms available each time the two keys are pressed again.
- **2.4.2.8.D GPIB Address -** When the [SHIFT] key followed by the [MEGA] key are pressed the DISPLAY will indicate the existing GPIB address setting. To select a different one, enter it in the data keys from (0) to (30) and press the [SHIFT] and [MEGA] keys (see Section 3.2.1).
- **2.4.2.8.E GPIB Line Termination -** When the [SHIFT] key followed by the [ALL CHAN] key are pressed the DISPLAY will indicate the existing GPIB LINE TERMINATION CODE SEQUENCE. To select a different one, enter it in the data keys from (0) to (30) and press the [SHIFT] and [ALL CHAN] keys. (See Section 3.2.1).
- **2.4.2.8.F Software Version -** When the [SHIFT] key followed by the [KILO] key are pressed the DISPLAY will indicate the software version.
- **2.4.2.8.G Overload Mode -** Some of the Krohn-Hite plug-in filter modules have three different overload modes. When the [SHIFT] key followed by the [MODE] key are pressed the DISPLAY will indicate the current overload mode. When a data key from (1) to (3) is pressed, followed by the [SHIFT] and [MODE] keys the overload mode desired can be selected.
	- **2.4.2.8.G1 MODE 1** (DISPLAY indicates "-1-"). In mode 1 the input and output front panel overload LED's will be off when either the input or output amplifier in any filter module is overloaded. **2.4.2.8.G2 MODE 2** (DISPLAY indicates "-2-"). In mode 2 the input and/or output front panel OVERLOAD LED(s) will turn on when the input and/or output amplifier(s) of any filter is overloaded. To determine which filter is overloaded it is necessary to scan all the filters. An intermittent GAIN DISPLAY will indicate an overload condition in the input and/or out amplifier(s) of that filter. This overload condition in any filter can be eliminated by either reducing the gain of the appropriate amplifier or reducing the input signal amplitude to that filter. **2.4.2.8.G3 MODE 3 (**DISPLAY indicates "-3-"). In mode 3 the overload indicators are in a latched mode. The GAIN DISPLAY(s) remain intermittent and LED(s) stay on even after the overload is removed. Pressing the front panel clear entry key (CE) will normalize the DISPLAY(s) and turn off the  $LED(s)$ .

## **2.4.3 INPUT GAIN KEYS AND DISPLAY**

Up and down GAIN SET controls  $[\hat{\mathbb{I}}]$  and  $[\hat{\mathbb{I}}]$  increase or decrease gain indicated on two digit DISPLAY. Range and resolution dependent on filter module.

## **2.4.4 OUTPUT GAIN KEYS AND DISPLAY**

Up and down GAIN SET controls  $[\hat{\mathbb{I}}]$  and  $[\hat{\mathbb{I}}]$  increase or decrease gain indicated on two digit DISPLAY. Range and resolution dependent on filter module.

#### **2.4.5 CHANNEL KEYS AND DISPLAY**

Up and down CHANNEL controls  $\left[\hat{p}\right]$  and  $\left[\hat{\psi}\right]$  increase or decrease the channel setting shown on the DISPLAY. When held, the DISPLAY will cycle through all channels continuously.

#### **2.4.6 CLEAR ENTRY KEY (CE)**

When entering a numeric value in the keyboard, but not specifying a parameter, pressing the clear entry key [CE] will function as an error correction procedure and restore DISPLAY to its previous set-up.

When a numeric vale and its parameter has been entered and the numeric value is then changed, pressing the [CE] key will restore DISPLAY to the previous value of that parameter.

When either the [SHIFT][RECALL] or [RECALL] key is pressed, the next memory location will be indicated on the DISPLAY. Pressing the [CE] key will restore DISPLAY to its previous setting.

When the DISPLAY contains information other than the frequency, pressing the [CE] key will restore the DISPLAY to the current frequency.

Repeated pressing of [CE] key will toggle between the current setting and the immediate previous setting of the input gain, output gain, frequency, mode, type, coupling and input ohms setting.

If the Model 3905C is operating via the IEEE-488 GPIB bus (front panel REMOTE LED should be on), pressing the [CE] key will return unit to LOCAL operation.

#### **2.4.7 LED INDICATORS**

When on, INPUT OVERLOAD LED indicates input amplitude is greater than specified voltage. When on, OUTPUT OVERLOAD LED indicates output amplitude is greater than specified voltage. When on, REMOTE LED indicates Model 3905C is in remote programming mode.

#### **2.4.8 CONNECTORS (BNC)**

The Model 3905C has two front panel input and output BNC Connectors for each channel to accommodate dual filter modules. For modules containing one filter per module, one of the input and output connectors is inoperative.

**2.4.9 SWITCH** On-Off toggle switch for main ac power.

## **2.5 REAR PANEL**

#### **2.5.1 INTRODUCTION**

Figure 2.2 shows a simplified layout of the Model 3905C rear panel. It consists of a microprocessor module (lower left) and five module slots to accommodate plug-in filter modules.

#### **2.5.2 CONNECTORS (BNC)**

Each module has two input and two output connectors for a dual filter module and one input and one output connector for a single filter module.

#### **2.5.3 POWER**

**Receptacle:** Standard 3 pin. **Fuse:** 1.5A slow-blow for 120V; ¾A slow-blow for 230V.

#### **2.5.4 CONNECTOR (REMOTE)**

Standard IEEE-488 interface. Subsets are SH1, AH1, T6, L4, SR1, RL1, PP1, DC1, DT0, C0 and E1.

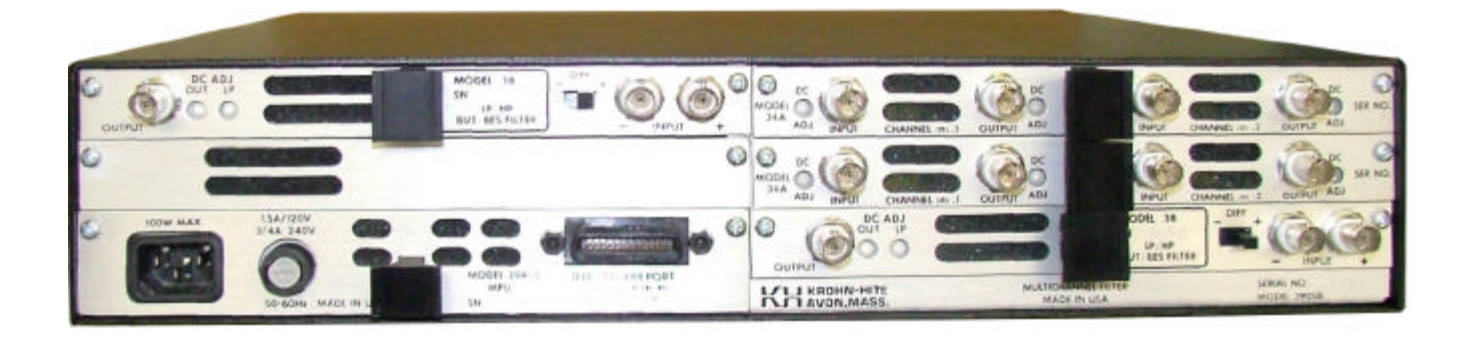

**Figure 2.2 Rear Panel of Model 3905C**

## **SECTION 3 IEEE-488 STD (GPIB) PROGRAMMING**

## **3.1 INTRODUCTION**

The Model 3905C remote programming interface accepts both ASCII data commands and IEEE-488 standard commands (ATN true) for control of the unit.

In presenting the information required to program the Model 3905C via the IEEE-488 STD bus, this manual presupposes a user knowledge of both ASCII data and IEEE-488 bus commands.

## **3.2 PRELIMINARY PROGRAMMING INFORMATION**

#### **3.2.1 GPIB PRIMARY BUS ADDRESS**

The GPIB primary address and software-line-termination-character-sequence (LTCS) selection is set via the front panel keyboard as listed in Tables 3.1 and 3.2. These two parameters are stored in non0volatile memory and will be remembered indefinitely, even when the power to the unit is removed. They do not need to be reentered each time the unit is turned on.

The LTCS affects the GPIB in the TALKER mode only (data output from the 3905C to the GPIB). After the printable characters have been sent, non-printable characters, such as carriage return (CR) and line feed (LF), are often required to achieve the desired results in various computers. Table 3.2 lists the various key sequences with the LTCS it selects.

## **SETTING AND DISPLAYING THE GPIB PRIMARY ADDRESS**

a. To set a primary address to 0 to 30  $[x]$  [SHIFT][MEGA] b. To display the primary address [SHIFT][MEGA]

**Function Keyboard Entry**

**Table 3.1**

## **LINE-TERMINATION-CHARACTER-SEQUENCE**

#### **Line-Termination-Character-Sequence Keyboard Entry**

- 
- b. Carriage return (with EOI)
- c. Line Feed (with EOI) [2] [SHIFT][ALL CHAN]
- d. Carriage return followed by line feed (with EOI) [3] [SHIFT][ALL CHAN]
- e. Line feed followed by carriage return (with EOI) [4] [SHIFT][ALL CHAN]
- f. Display present LTCS [SHIFT][ALL CHAN]

a. None (EOI only) [0] [SHIFT][ALL CHAN]<br>b. Carriage return (with EOI) [1] [SHIFT][ALL CHAN]

## **Table 3.2**

#### **3.2.2 IEEE-488 BUS INTERFACE PROGRAMMING CONNECTOR**

The rear panel programming connector, labeled "IEEE-488 PORT" (Figure 3.1), is the standard bus interface connector as specified in the IEEE-488 STD.

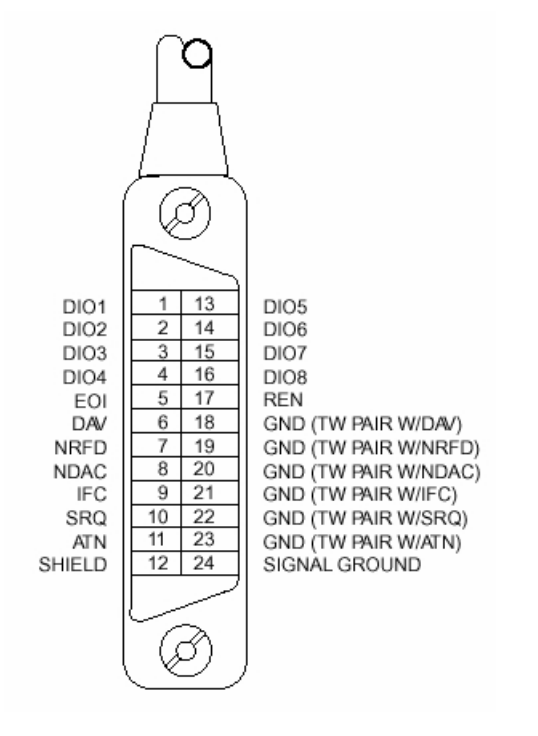

**Figure 3.1 Rear Panel GPIB Connector**

## **3.3 ASCII DATA COMMANDS**

## **3.3.1 FORMAT**

The 3905C employs free-format software commands, allowing the user to program a specific function in several different ways. See Section 3.3.3.

## **3.3.2 TYPES OF DATA COMMANDS**

**3.3.2.1** Commands fall into **two types**: Those involving numeric parameters and those that do not.

> Commands which involve numeric data contain (3) types of fields: **3.3.2.1.A** Numeric: Numeric fields may be floating point or scientific notion.

$$
1 = 1.0
$$
  
\n
$$
1.0 = 1.0
$$
  
\n
$$
2.7E3 = 2.7 \times 10^3
$$
  
\n
$$
-2E3 = -2 \times 10^3
$$
  
\n
$$
2E-3 = 2 \times 10^{-3}
$$

- **3.3.2.1.B** Multiplier: "KILO"
- **3.3.2.1.C** Parameter: Parameter (frequency, gain, channel, etc.) is included in Section 3.3.3.
- **3.3.2.2** Delimiters which may separate commands are the following:  $($ ;  $\frac{1}{1}$ .)
- **3.3.2.3** Two consecutive character strings (i.e. parameter and multiplier) must have a space between them or they will be treated as one string.
- **3.3.2.4** The 3905C uses an internal 32 character buffer for command processing. A line may be composed by multiple commands, separated by delimiters mentioned above. No commands are executed until the line is terminated with a line feed ASCII character (Hex 0A) or carriage return (Hex 0D) or by sending the end-or-identify (EOI) command with the last character.

## **3.3.3 TABLE OF ASCII COMMANDS**

In this Section there are characters that are underlined and characters that are **not** underlined. The characters that are underlined **must** be sent for the command to be recognized properly. Any additional characters may be sent once all the underlined letters are sent. Commands are case sensitive; upper case characters **must** be used.

#### **MODEL 3905C GPIB COMMANDS**

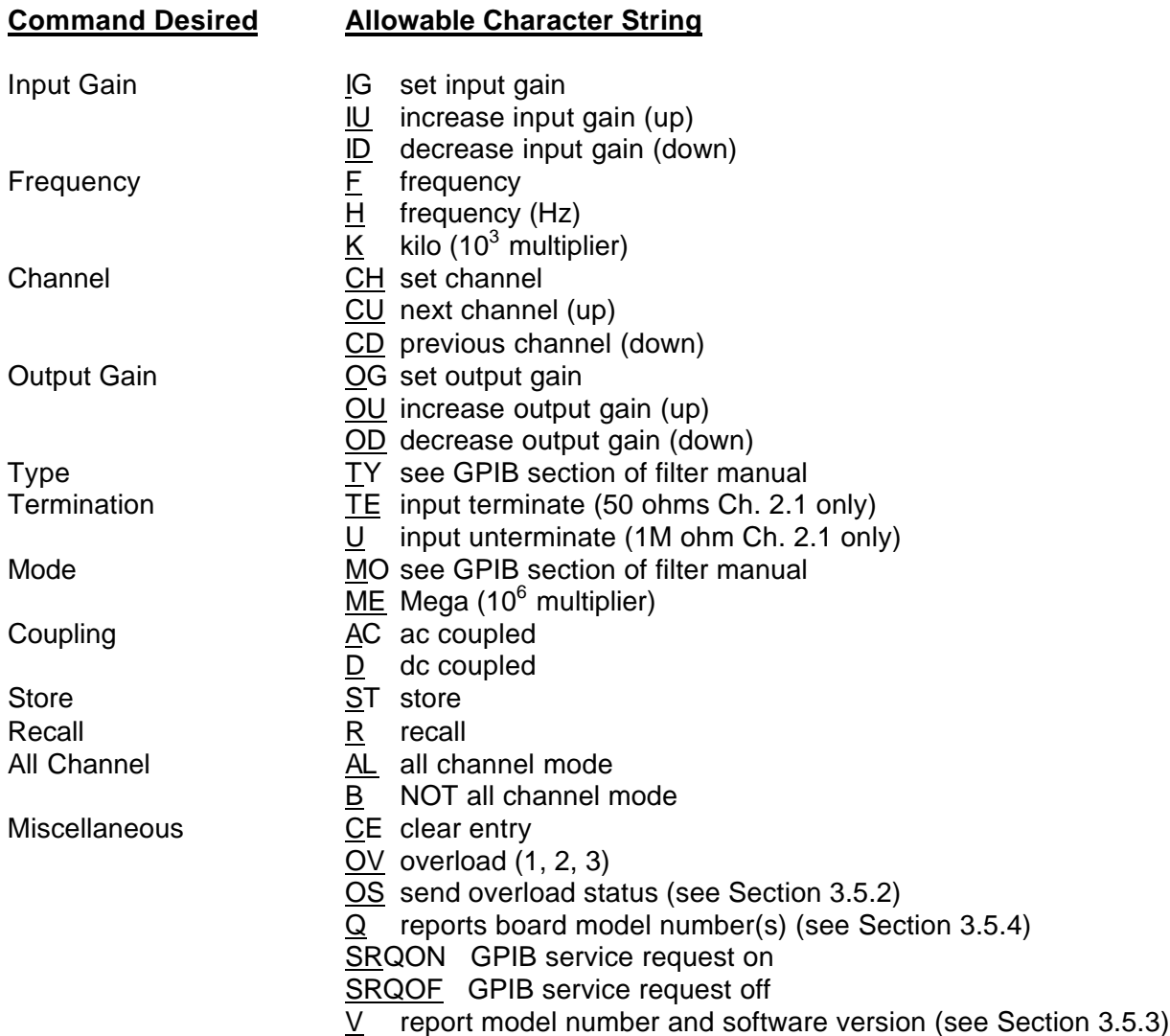

*Available selections are dependent upon the type of module installed in a given channel (especially type and mode).*

## **Alphabetical Listing of Model 3905C GPIB Commands**

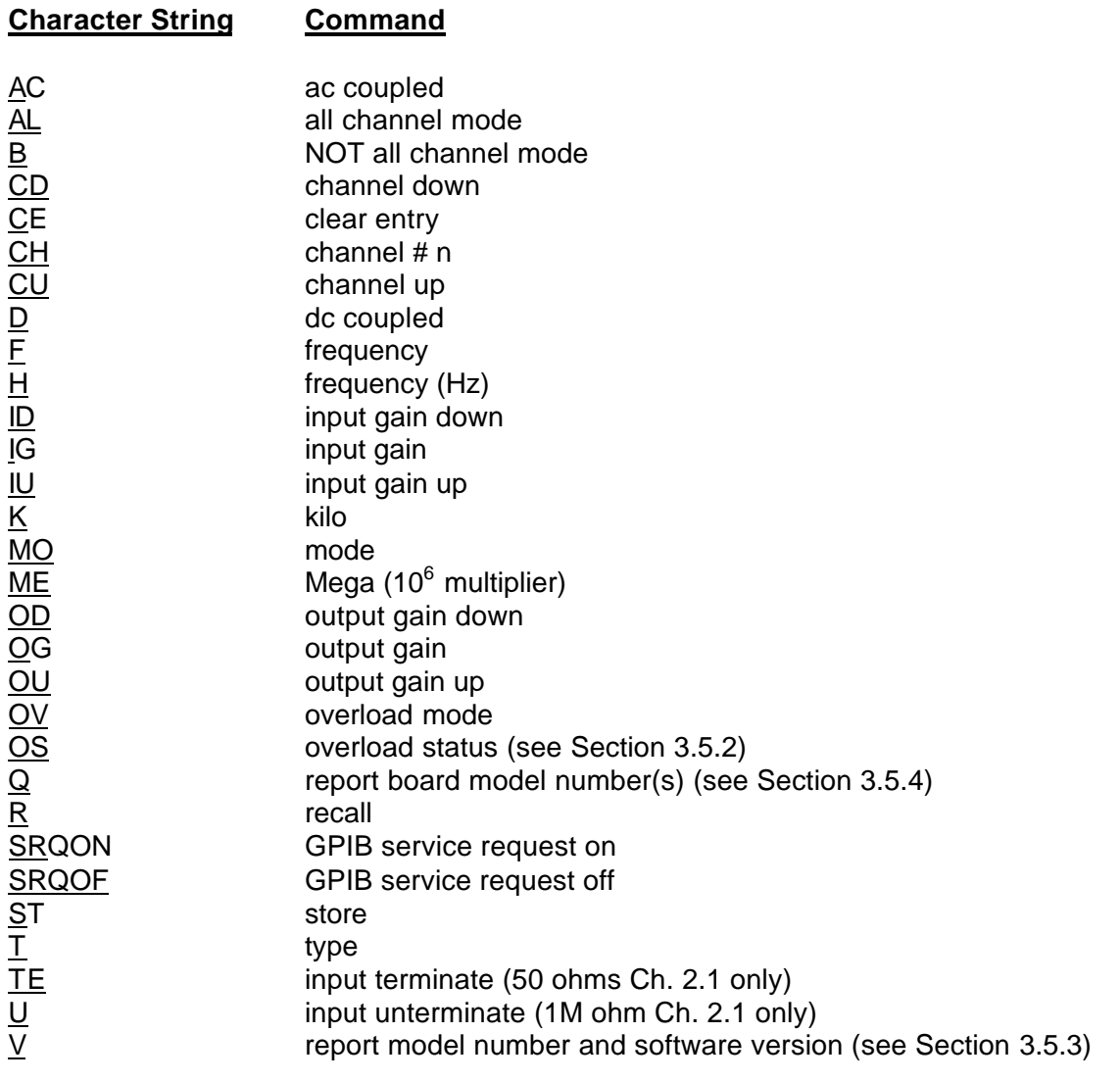

## **3.3.4 EXAMPLES**

## **3.3.4.1 Example 1**

To set all channels to 10dB input gain, 2kHz, 0dB output gain; AL; 10IG;2K;0OG<LF>

NOTE: It is only necessary to send those parameters that change, all others remain unaffected.

#### **3.3.4.2 Example 2**

To change frequency to 150Hz: 150H

or 150bHZ or 150F or .15K or F150 or H150 or HZ150 or K0.15 or 1.5E2HZ or F1.5E2 or etc.

#### **3.3.4.3 Example 3**

To determine the overload status of all the boards (see Section 3.5.2):

![](_page_16_Picture_151.jpeg)

## **3.3.4.4 Example 4**

To read back the settings of channel 2.2 (see Section 3.5.1):

![](_page_16_Picture_152.jpeg)

channel #2.2 0dB output gain ac coupled all channel mode (indicated by the "\*")

## **3.4 IEEE-488 STANDARD COMMANDS**

These commands are sent with ATN true as described in the standard.

† b represents a space.

![](_page_17_Picture_186.jpeg)

*DISCUSSION:* (See Section 2.8 and Figure 10 of the IEEE-488 Interface Standard). Note that there (4) possible states; local, remote, local-with-lockout, and remote-with-lockout. Front panel, control is considered to be local, while control from the system controller is considered to be remote. Selection of local or local-with-lockout and remote or remote-with-lockout is done several ways. When the unit is addressed to talk (MTA) or listen (MLA), it will go into remote. When GO-TO-LOCAL (GTL) is sent, it goes into local mode or local-with-lockout mode.

Also, if lockout mode is not invoked by the controller (local lockout command LLO), pressing the [CE] key when the remote LED is on will return control to the keyboard.

*NOTE: The lockout mode is not related to whether control is local or remote, only whether control can be returned to local by the [CE] key.*

Lockout mode (local-with-lockout and remote-with-lockout versus local and remote) is controlled by the controller. Sending the Local lockout command (LLO) selects the local-with-lockout and remote-with-lockout pair versus remote and local without lockout out. Lockout can only be canceled by the controller paling the remote enable line false.

#### **3.4.2 POLLING COMMANDS**

The IEEE standard provides two methods of determining the status of the devices in the system; namely serial poll and parallel poll. The parallel poll produces up to 8 bits of status from up to 8 different units simultaneously. A parallel poll is very fast but provides limited information. The serial poll provides 7 bits of status from one unit at a time.

#### **3.4.2.1 PARALLEL POLLING**

The Model 3905C provides for software configuring of which bit and with which polarity the unit should respond. This bit is "true" when an error condition exists. ("ERR" displayed on the panel). Configuring needs to be done only once or anytime the software desires to change the configuration. The commands related to parallel poll are as follows:

For sample sequences, see section 6.5.4 of the IEEE-488 standard.

![](_page_18_Picture_166.jpeg)

*Example:* If the 3905C to be configures is unit #5, and we want it to respond with a "1" when an error exists:

![](_page_19_Picture_158.jpeg)

For additional sample sequences, see Section 6.5.4 of the Standard.

#### **3.4.2.2 SERVICE REQUEST AND SERIAL POLLING**

The IEEE-488 standard provides serial polling as a method determining which unit caused a service request. When serial poll enable (SPE) is sent, the system goes into serial poll state. When a unit is addressed to talk, a single status byte will be sent. The hex 40 bit in this byte is true if that unit is requesting service. The remaining bits are used to provide status information. The 3905C service request capability is enabled or disabled with the SRQON and SRQOFF commands (see Section 3.3.3). The unit turns on with service request disabled. This is an extension of the standard.

![](_page_19_Picture_159.jpeg)

#### **3.4.2.3 SERIAL RESPONSES**

The chart below lists the error numbers, in decimal notation, resulting a command error either from the bus or not from the bus.

The serial responses are:

- 1. No error: 0
- 2. Error (error numbers in decimal notation); See the chart below.

*Note: that if SRQ is "ON" and the command which caused the error came from the bus, not the front panel, then the 64 bit will be set in the serial poll response, indicating that this unit requires service.*

#### **Error # Description**

- 1 Input gain too high or too low.<br>2 Frequency too high.
- Frequency too high.
- 3 Frequency too low.
- 4 Channel # too high.
- 5 Channel # too low
- 6 Output gain too high or too low.
- 7 Store page # too high.
- 8 Recall page # too high
- 9 Type # invalid.
- 10 Mode # invalid.

## **3.4.3 UNILINE MESSAGES**

![](_page_20_Picture_183.jpeg)

## **3.5 TALK FORMAT**

The Talker Software allows an IEEE-488 (GPIB) controller to interrogate the Model 3905C and read back over the bus it's setting (gain, frequency, etc.).

Four different types of data can be sent over the bus: Normally parameter information is returned unless an "OS", "Q" or "V" command is sent to the unit.

## **3.5.1 PARAMETER INFORMATION FORMAT**

- 1. Two (2) digits of input gain
- 1a. Space
- 2. Four (4) digits plus decimal of frequency or other alpha
- 3. If frequency is displayed:
- E + 0 if both kilo and mega LEDS is off
- E + 3 if kilo LED is on

E + 6 if mega LED is on

- otherwise 3 spaces
- 3a. Space
- 4. Two (2) digits, a decimal and one digit of channel #
- 4a. Space
- 5. Two (2) digits of output gain
- 5a. Space
- 6. "AC" if ac coupled
- "DC" if dc coupled
- 7. "\*" if all channel mode, otherwise a space.

(See Section 3.3.4.4 for example)

## **3.5.2 OVERLOAD STATUS INFORMATION FORMAT**

After sending the "OS" command, the next line of data the 3905C sends will be four (4) characters per board; each character represents one channel.

The character will be: "0" if not overloaded

- "1" if input is overloaded
- "2" if output is overloaded
- "3" if both input and output are overloaded

The first character is board 1 channel 1, followed by board 1 channel 2, 3 and 4; followed then by board 2, channel 1 etc. Channels which are not present return "0". This data is returned only once per command; after that it returns to talking what the front panel is showing.

(See Section 3.3.4.3 for examples).

## **3.5.3 MODEL NUMBER AND SOFTWARE VERSION FORMAT**

After sending the "V" command, the next line of data read from the 3905C will be as follows:

KROHN-HITE 3905C, V3.0

The version number will reflect the revision level of the firmware in the instrument.

This data is returned only once per command; after that it returns to talking what the front panel display is showing.

#### **3.5.4 BOARD MODEL NUMBER FORMAT**

The 3905C can report the type of board in each slot in the chassis in one of three ways:

- 3.5.4.1 Sending "Q" followed by a number 1-5 (i.e. "Q3" for slot 3) will return the model number of the board in the designated slot.
- 3.5.4.2 Sending "Q0" will return the model number of the board in the slot currently displayed on the front panel.

The returning string for "Qn" or "Q0" is always six characters long; for a model 30A-1 it is: "30A-1bb" ("b" represents a space). For a model 34 it is: "34bbbb"; for an empty slot it is: "NONEbb". Querying a channel greater than the capacity of the chassis is permissible and always results in "NONEbb".

3.5.4.3 Sending "Q" alone will report the model number of all the boards in the unit, six characters per board in the same format as above. A unit with a model 30A-1 in the first slot, a 34 in the second slot, and all other slots empty will return "30A-1bb34bbbbNONEbbNONEbbNONEbb".

> This data is returned only once per command; after that it returns to talking what the front panel display is showing.

*This page intentionally left blank.*

## **SECTION 4 INCOMING ACCEPTANCE**

## **4.1 INTRODUCTION**

The Model 3905C Mainframe, in conjunction with Krohn-Hite filter plug-in module(s) and 39A-05 microprocessor plug-in module, are the principal assemblies of an operational multi-channel filter system. The Mainframe essentially houses the filter(s) and microprocessor plug-in module, the power supplies and front panel controls and indicators. All filter parameters are programmable via the front panel of the Mainframe, or remotely over the IEEE-488 (GPIB) bus.

Incoming acceptance test for the Model 3905C Mainframe requires a microprocessor module and at least one filter module. If an operational filter passes its incoming acceptance tests, the Mainframe and associate microprocessor must necessarily be operating satisfactory.

Accordingly, the incoming acceptance test for both the Model 3905C Mainframe and associated Model 39A-05 microprocessor is accomplished by doing the incoming acceptance tests of any filter as described in its Incoming Acceptance section of the Operating and Maintenance Manual.

If a filter module that is known to e operational does not function properly, either the Mainframe or the microprocessor module is defective. If an operational microprocessor is available, the malfunction can be isolated to either the Mainframe or the microprocessor module. Refer to Section 6, Maintenance of this manual.

*This page intentionally left blank.*